### Editor di testo

Corso di laurea magistrale in Ingegneria Elettronica

Ing. Simone Brienza

E-mail: simone.brienza@for.unipi.it

Pervasive Computing & Networking Lab (PerLab) http://www.perlab.it Dipartimento di Ingegneria dell'Informazione, Università di Pisa

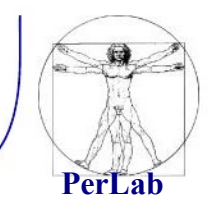

Esistono vari editor di testo:

- vi
- emacs
- vim
- nano
- gedit
- …

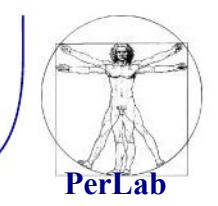

- Per creare o aprire un file già esistente:
	- \$ **vi** nomeFile
- Esistono due modalità di funzionamento per **vi**:
	- **1. Modalità comandi:** permette di inserire comandi e scegliere quale azione compiere;
	- **2. Modalità di inserimento (editing)**: permette di inserire e cancellare testo (come se fosse un editor di testo come blocco note).

## Editor vi

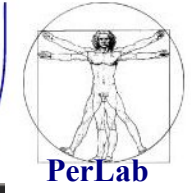

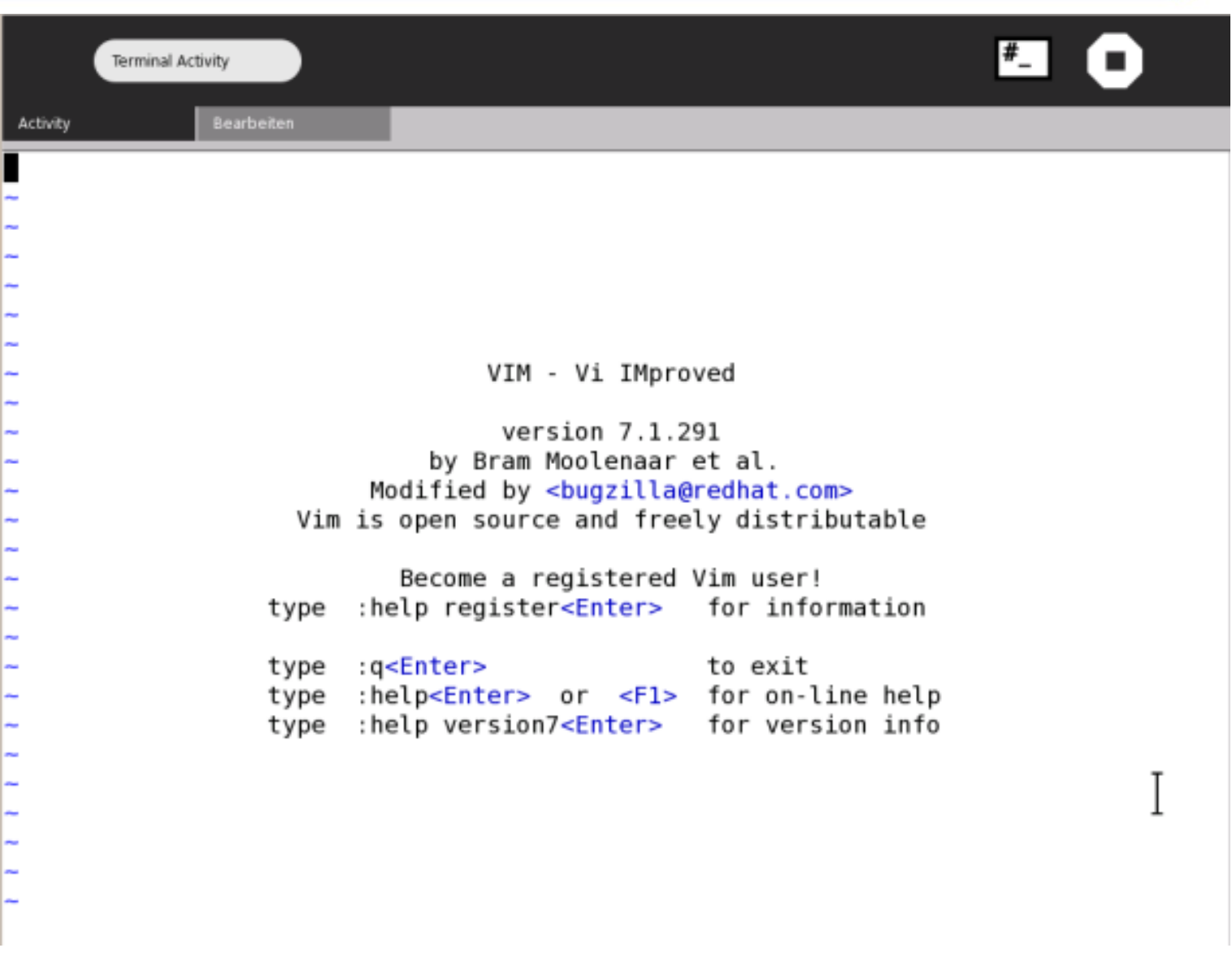

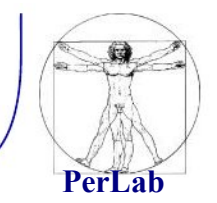

Esistono due tipi di comandi:

- **visuali (visual)**: più semplici e composti da sequenze di uno o più tasti il cui inserimento non appare in alcuna parte dello schermo. Si concludono senza la pressione del tasto Invio;
- **due punti (colon)**: iniziano tutti con il simbolo '**:**', terminano con Invio, ed essendo un po' più complicati, durante la digitazione appaiono sulla riga inferiore dello schermo.

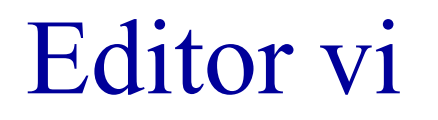

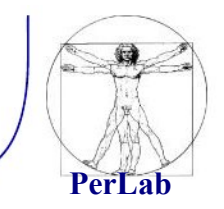

- **Posizione attiva** Si riferisce al punto in cui si trova il cursore. Estendendo il significato, si può parlare di riga attiva, colonna attiva e parola attiva, intendendo quelle su cui si trova il cursore.
- **Moltiplicatori** L'effetto di molti comandi può essere moltiplicato utilizzando un numero. Il concetto è molto semplice: 2a = a+a.

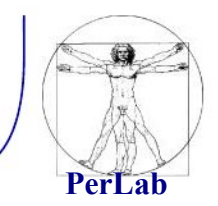

Si entra in modalità di inserimento con il comando **i (insert)** o **a (append)**. In questa fase, tutti i simboli della tastiera servono per inserire del testo.

Con il vi standard si può usare:

- **[ Invio ]** per terminare una riga e passare alla successiva;
- **[ Backspace ]** per tornare indietro
- **[ Esc ]** per terminare la modalità di inserimento e passare a quella di comando.

Per tutte le altre operazioni di modifica del testo si deve passare alla modalità di comando.

# Editor vi – modalità di inserimento

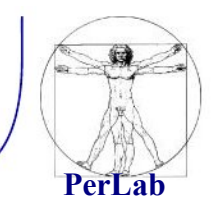

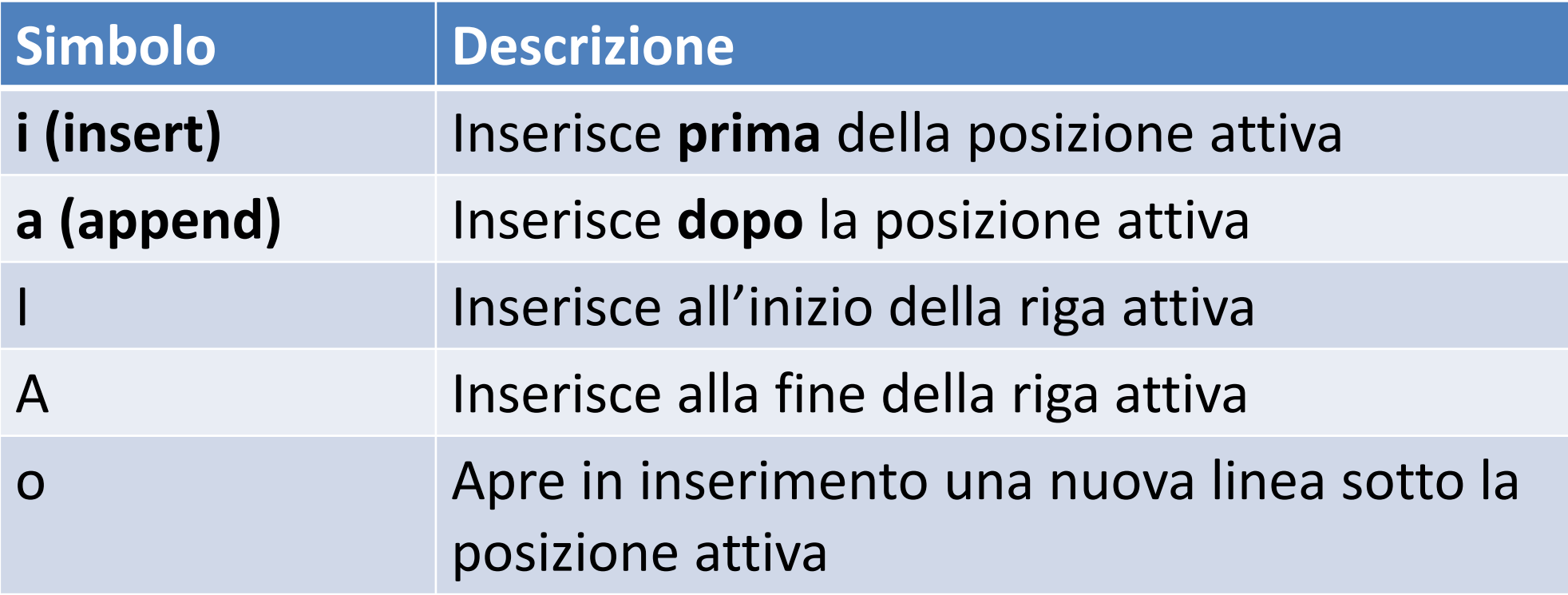

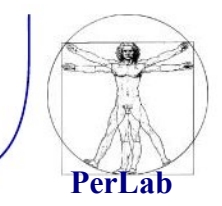

### **Comandi di Navigazione**

Lo spostamento del cursore avviene in modalità comandi, tramite le frecce direzionali o comandi:

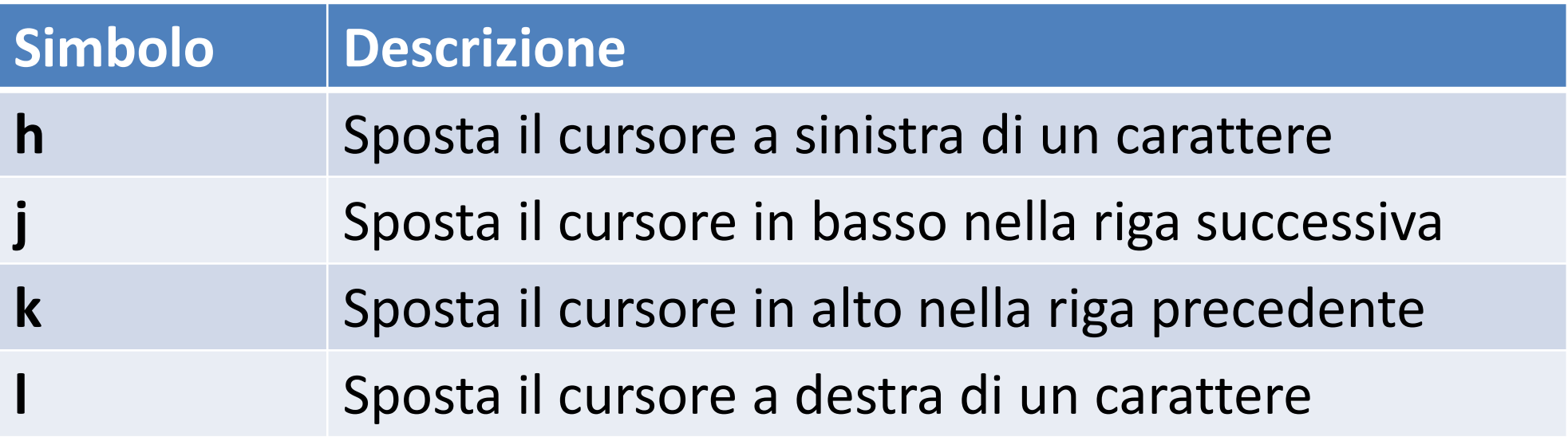

Questi comandi possono essere usati come **modificatori**.

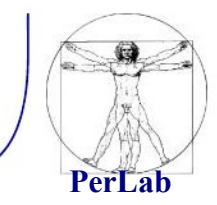

#### **Comandi di Navigazione**

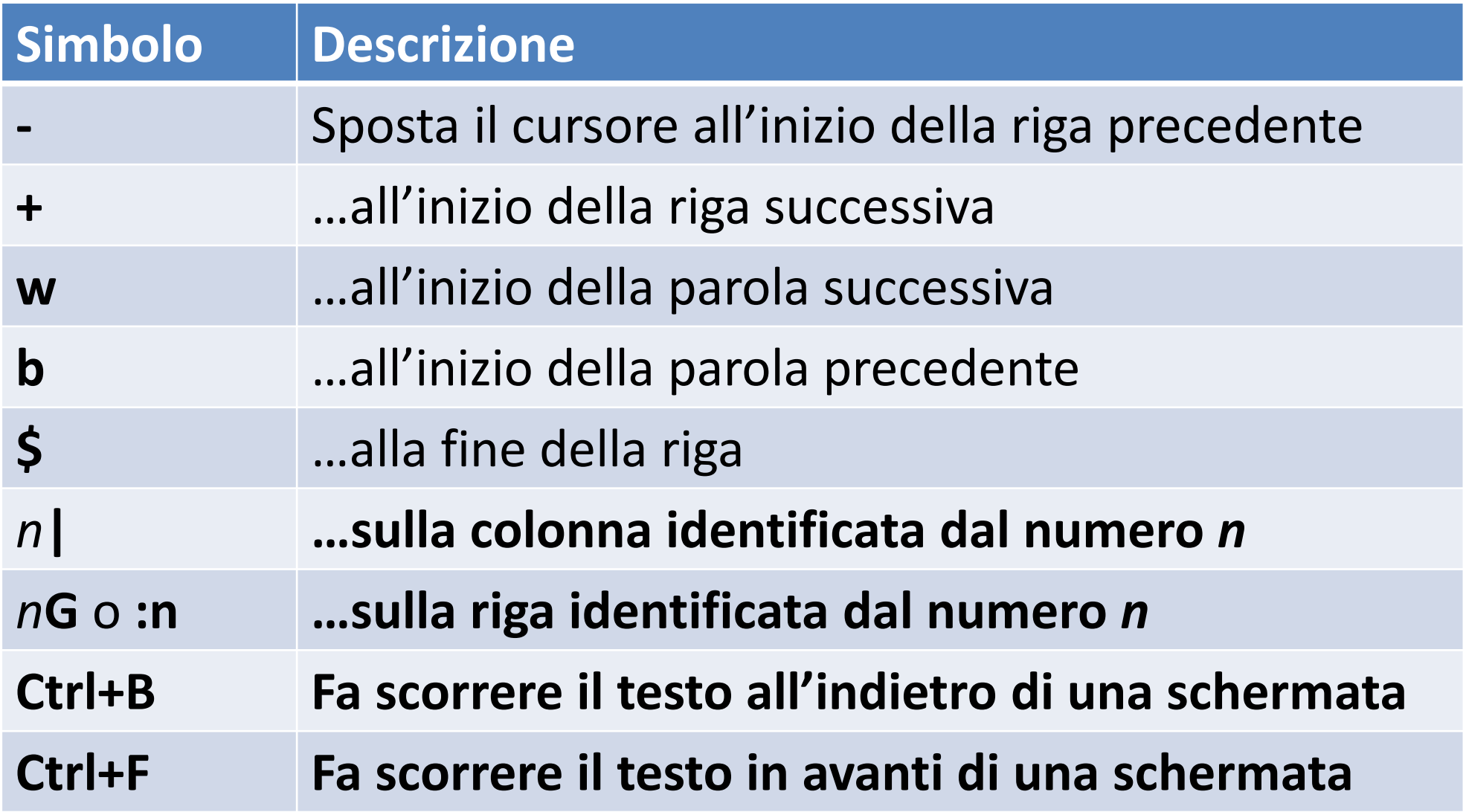

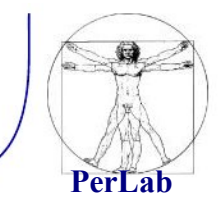

#### **Comandi di Cancellazione**

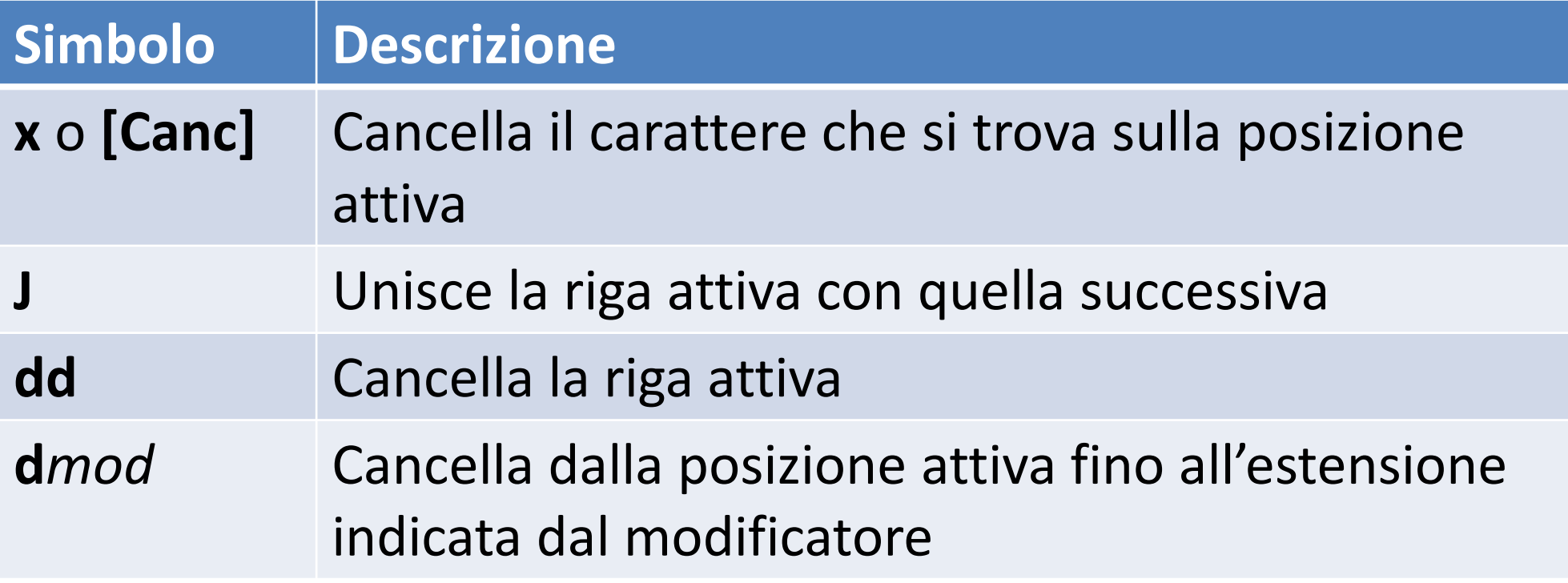

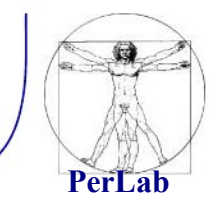

#### **Comandi di Copia e spostamento di testo**

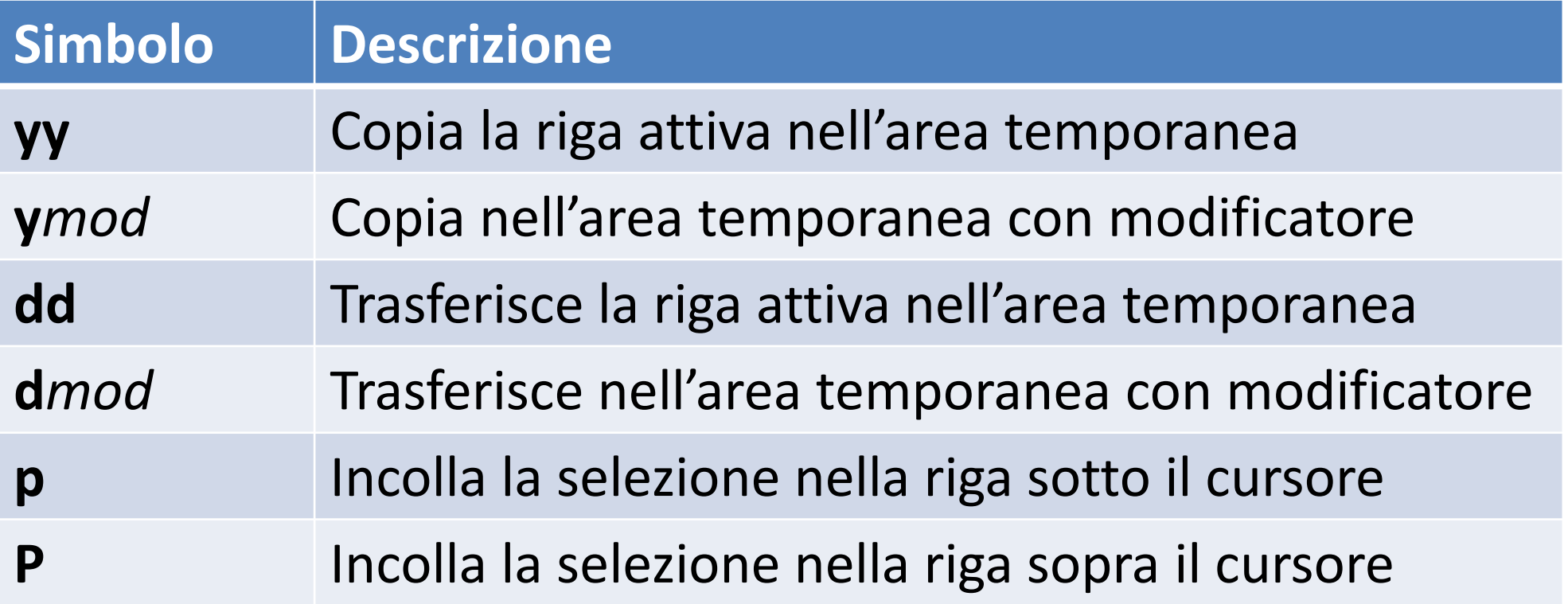

#### Copia e spostamento con nome: **"**x**comando**

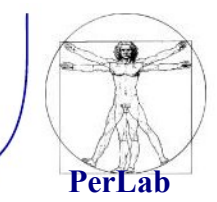

#### **Ricerche - Espressioni regolari**

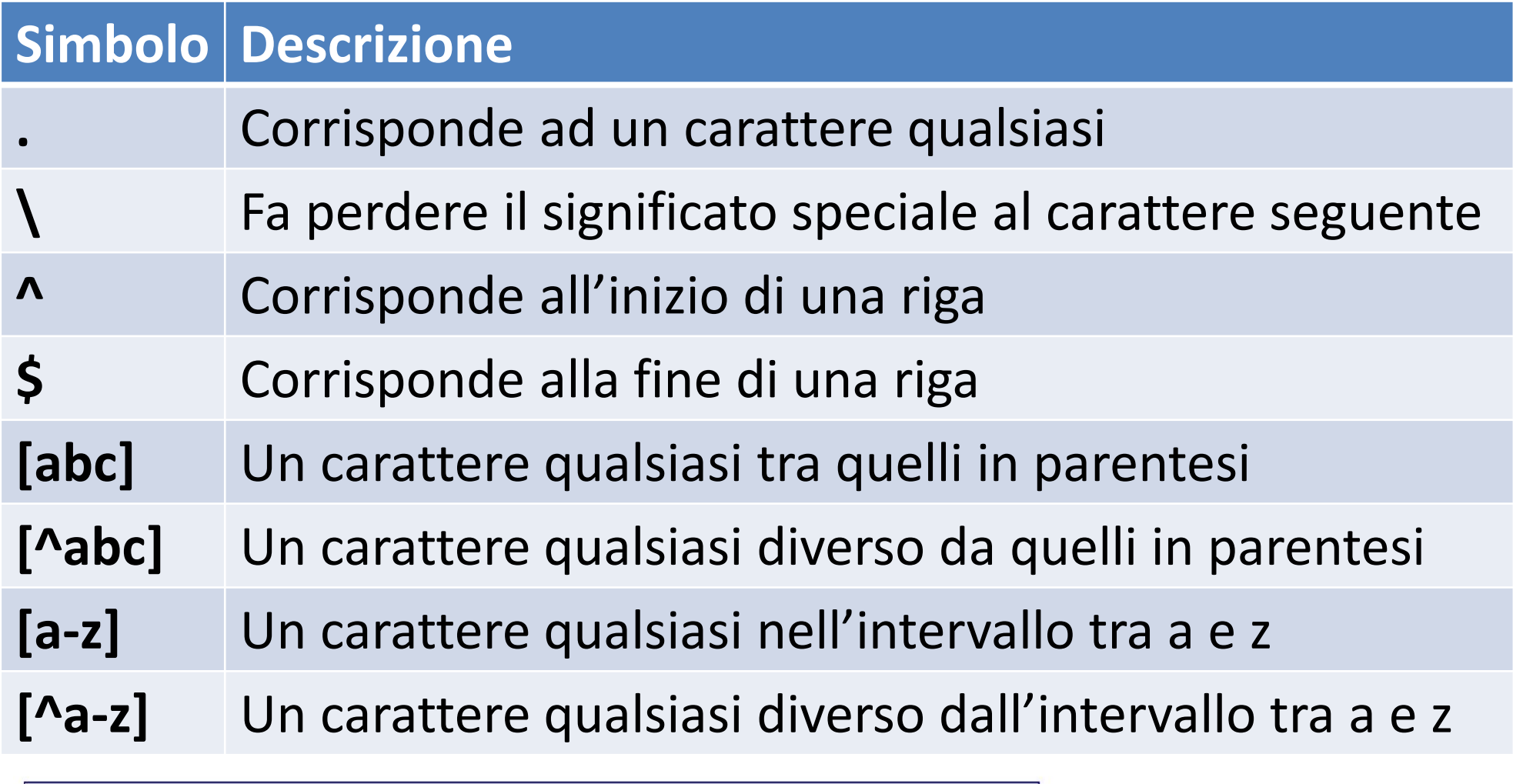

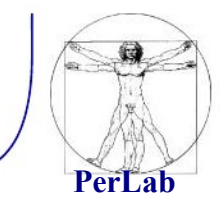

#### **Ricerche**

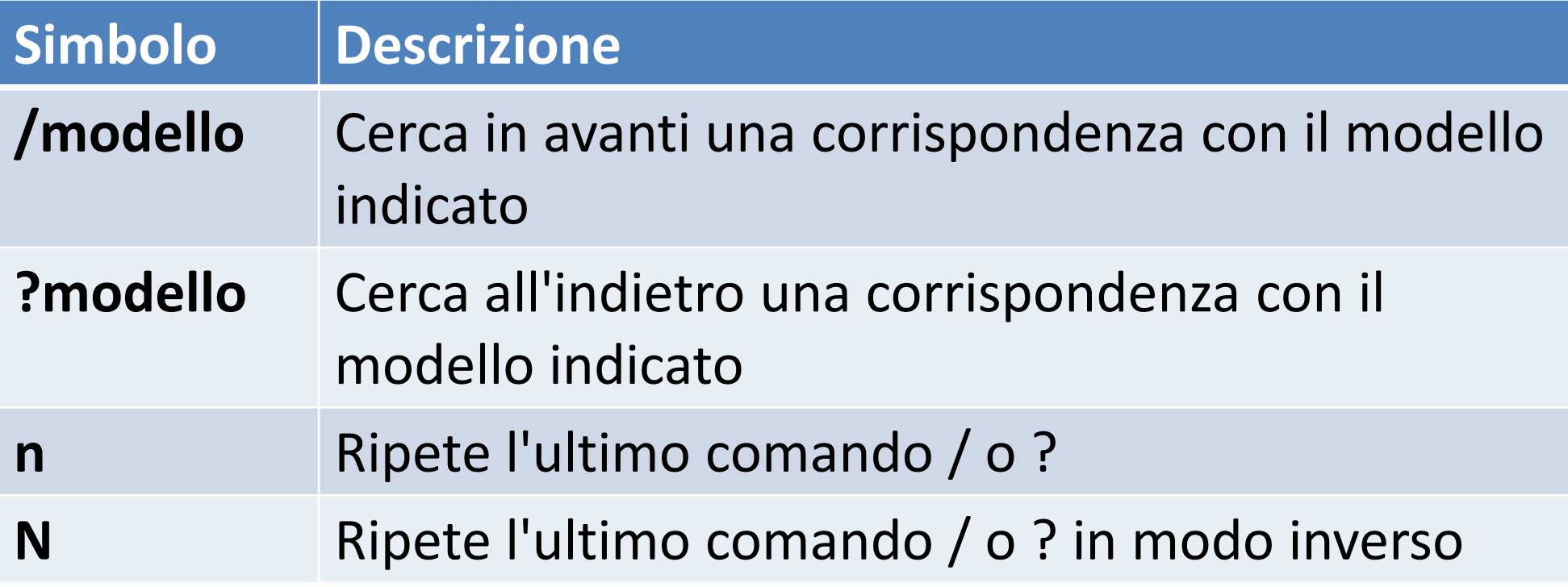

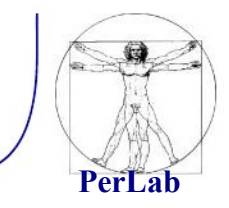

### **Sostituzioni**

:inizio,fine**s/**modello\_da\_cercare**/**sostituzione/[**g**][**c**]

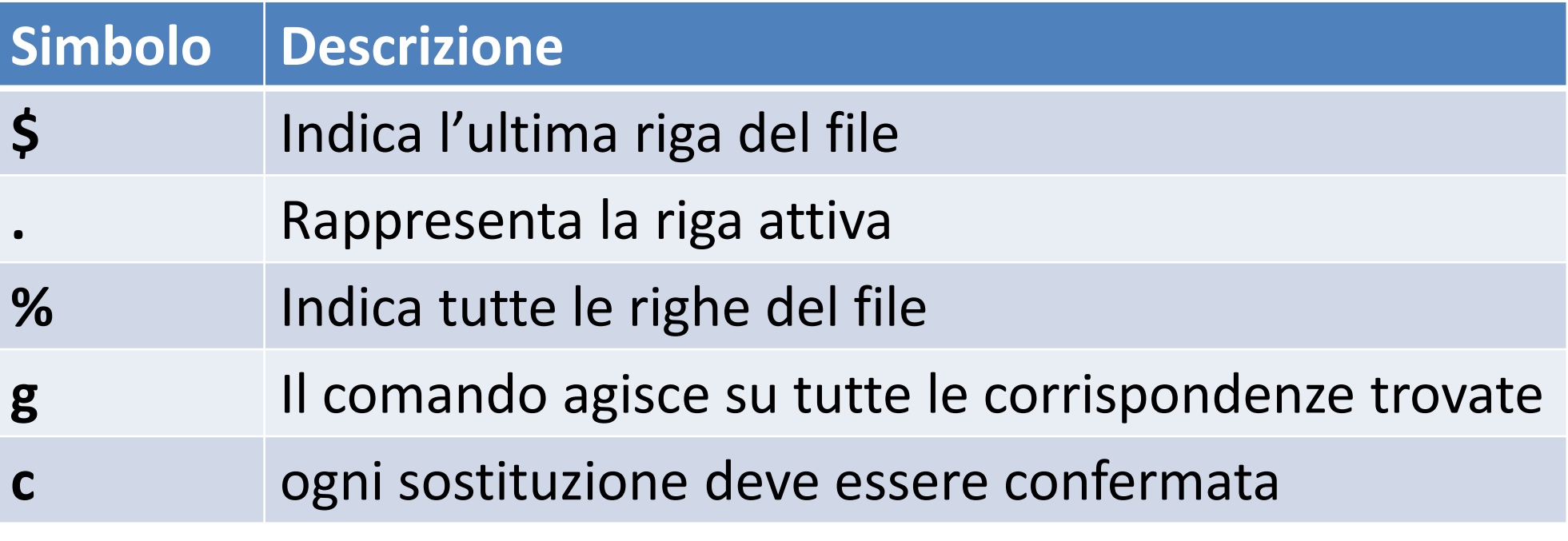

Esempio:

:1,\$s/pippo/prova/g

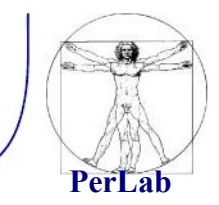

### **Altri comandi**

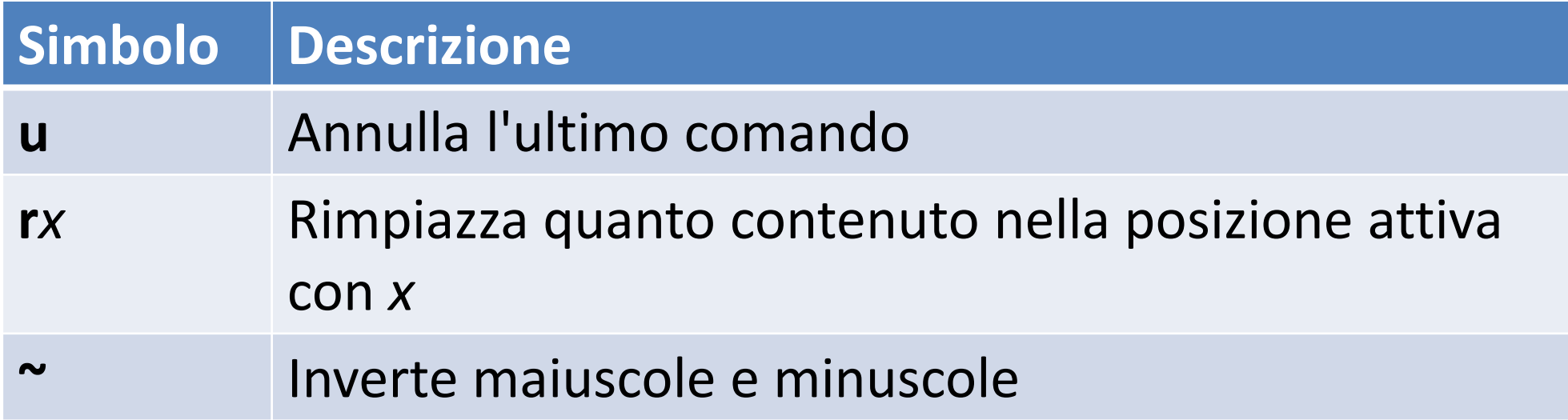

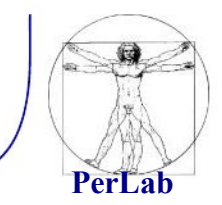

#### **Caricamento, salvataggio e conclusione**

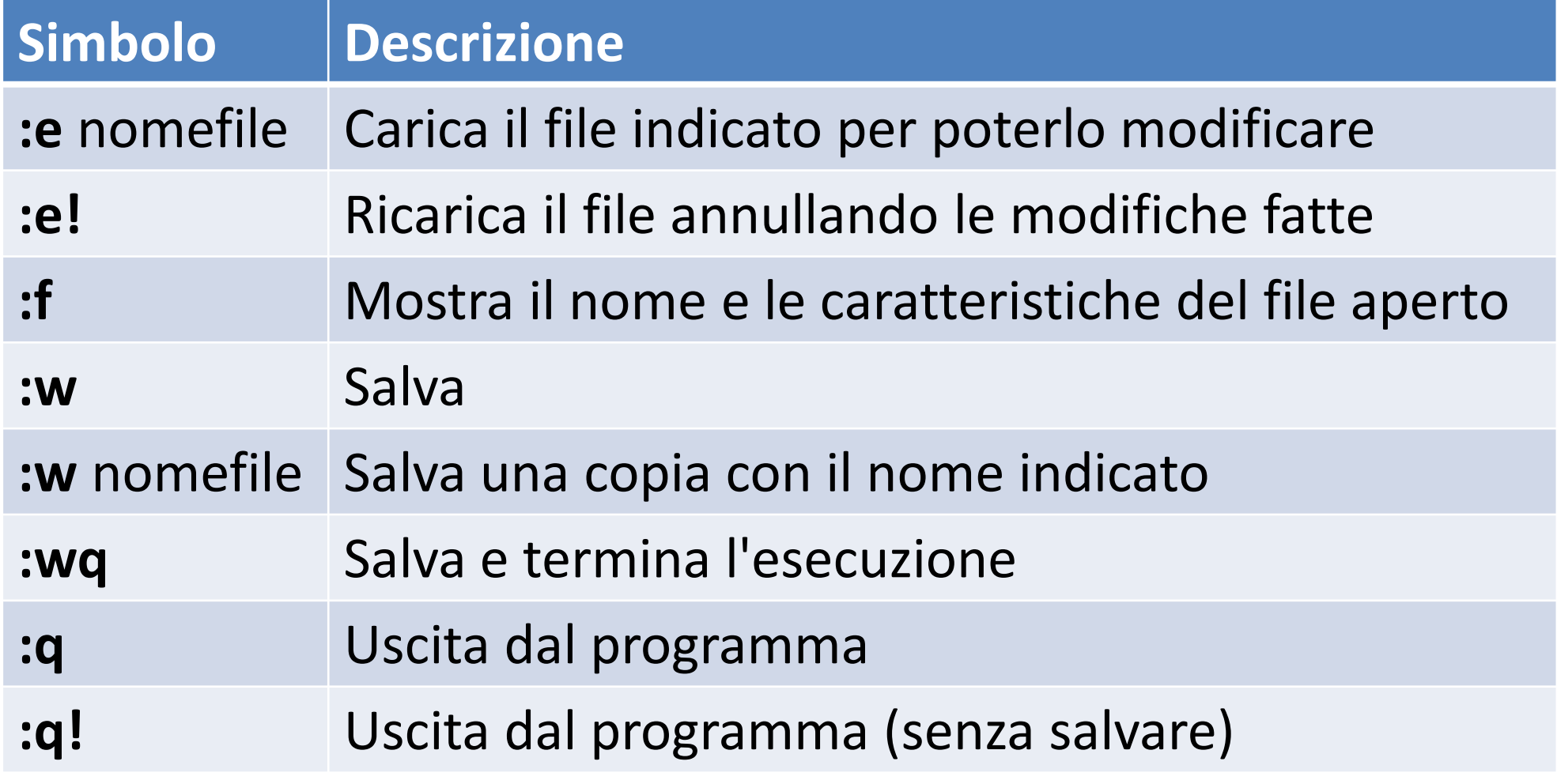

### Editor con interfaccia grafica

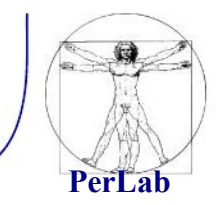

- gvim
- kvim
- emacs
- kate
- gedit
- …

#### Editor di testo NANO

### Editor nano

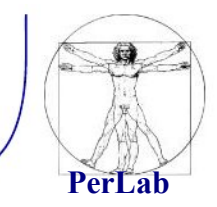

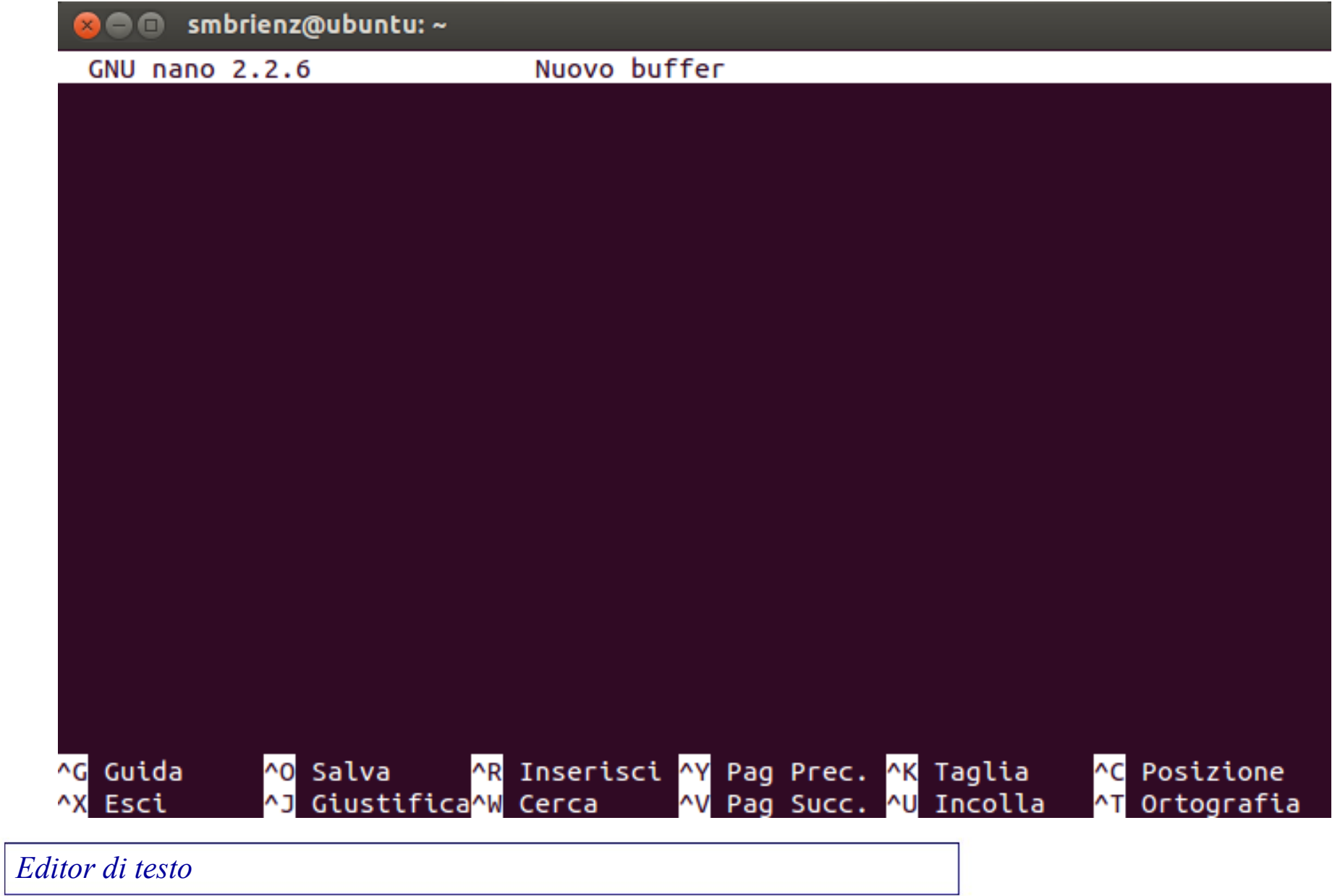

## Editor nano - Introduzione

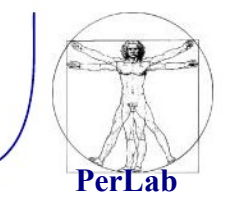

- Nano è un editor di testo adatto a lavorare in UNIX
- È testuale e non permette l'utilizzo del mouse
- La maggior parte dei comandi sono richiamati tenendo premuto il tasto **Ctrl** insieme ad altri tasti
	- Il tasto **Ctrl è** rappresentato con il simbolo **^**
		- E.g. **^X** significa «tenere premuto il tasto CTRL e premere contemporaneamente il tasto x»
	- La maggior parte dei comandi importanti sono elencati nella parte inferiore dello schermo.
- **^G** è il comando di **help**

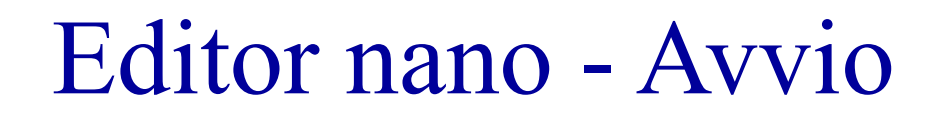

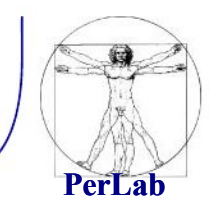

#### Per editare un file chiamato *filename*, digitare nano *filename*

In nano è possibile inserire un altro file:

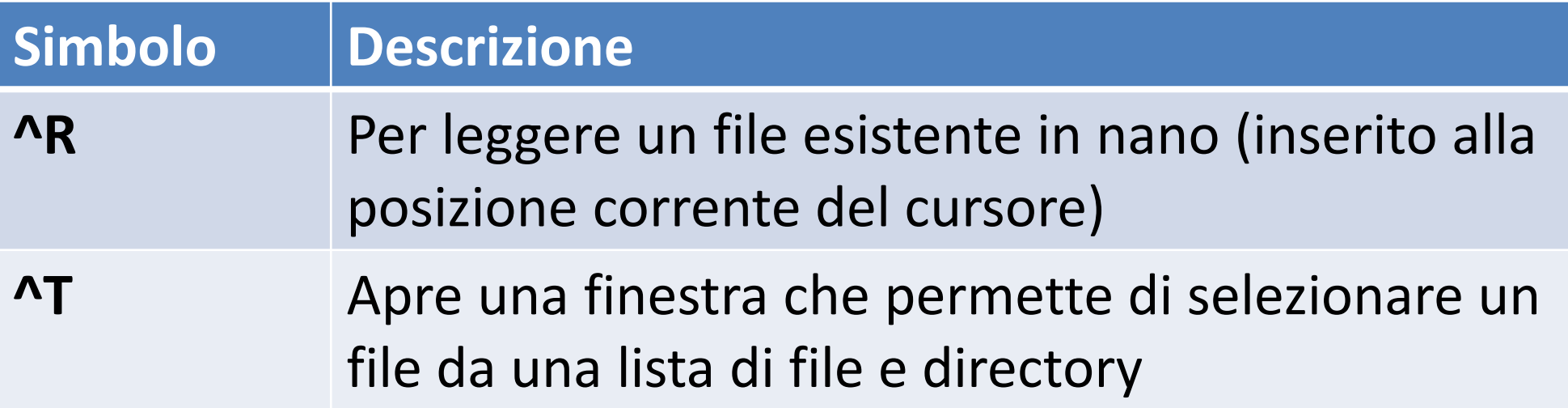

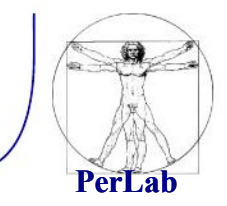

Usare le frecce direzionali per muoversi nel documento

Altri comandi di navigazione:

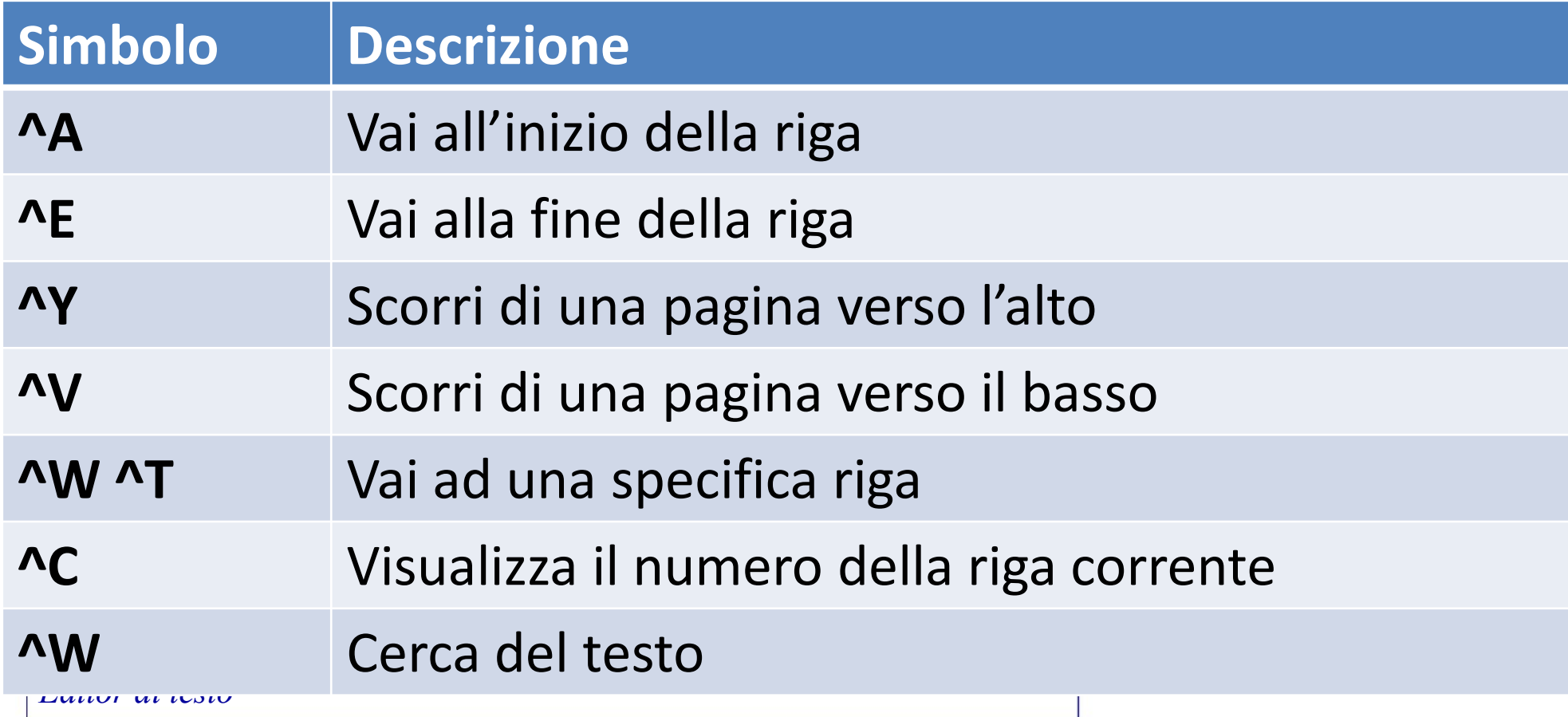

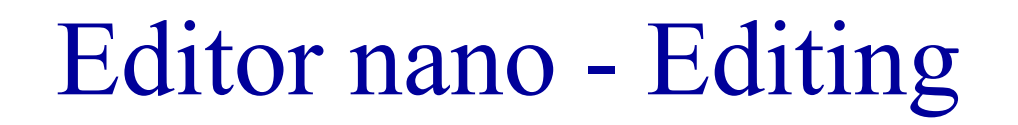

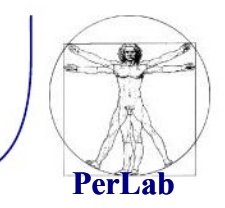

Per inserire il testo nella posizione corrente del cursore basta digitarlo

Altri comandi di editing:

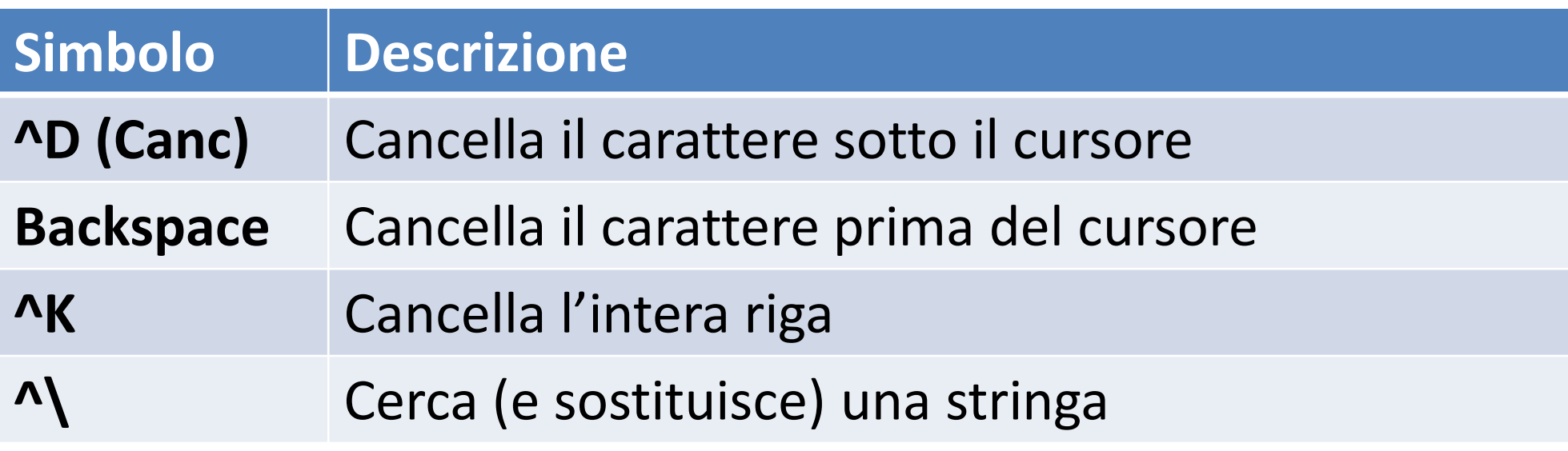

# Editor nano – Copia e incolla

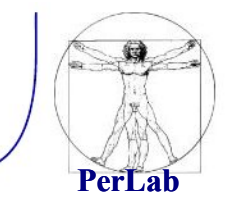

- **^K** non cancella il testo permanentemente, ma lo inserisce in un buffer.
	- È possibile premere ripetutamente **^K** per tagliare più righe
- Premendo **^U** le righe possono essere reinserite
	- Equivale all'operazione «incolla»
	- Premendo più volte **^U** si effettuano più copie del testo tagliato
- È possibile selezionare un testo da copiare/tagliare (non in corrispondenza dell'inizio di una riga)
	- Porre il cursore all'inizio del testo e premere **^6**
	- Porre il cursore alla fine del testo e premere **^K**

### Editor nano – Salvare e uscire

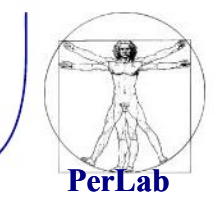

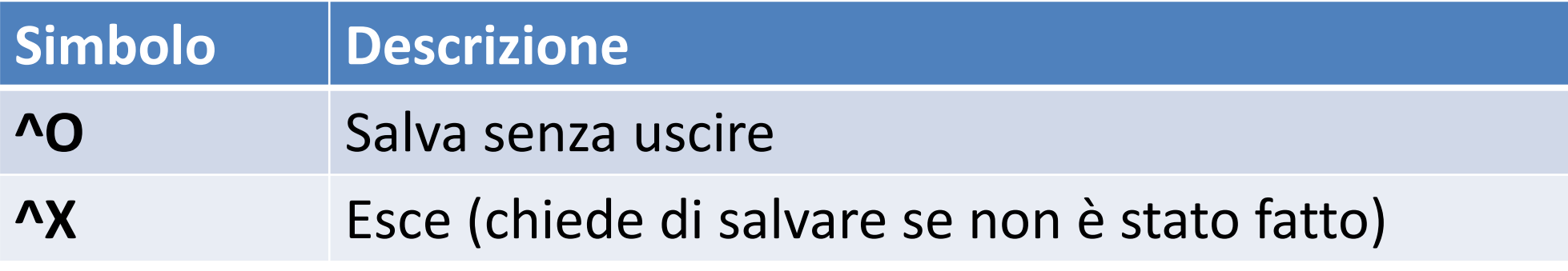